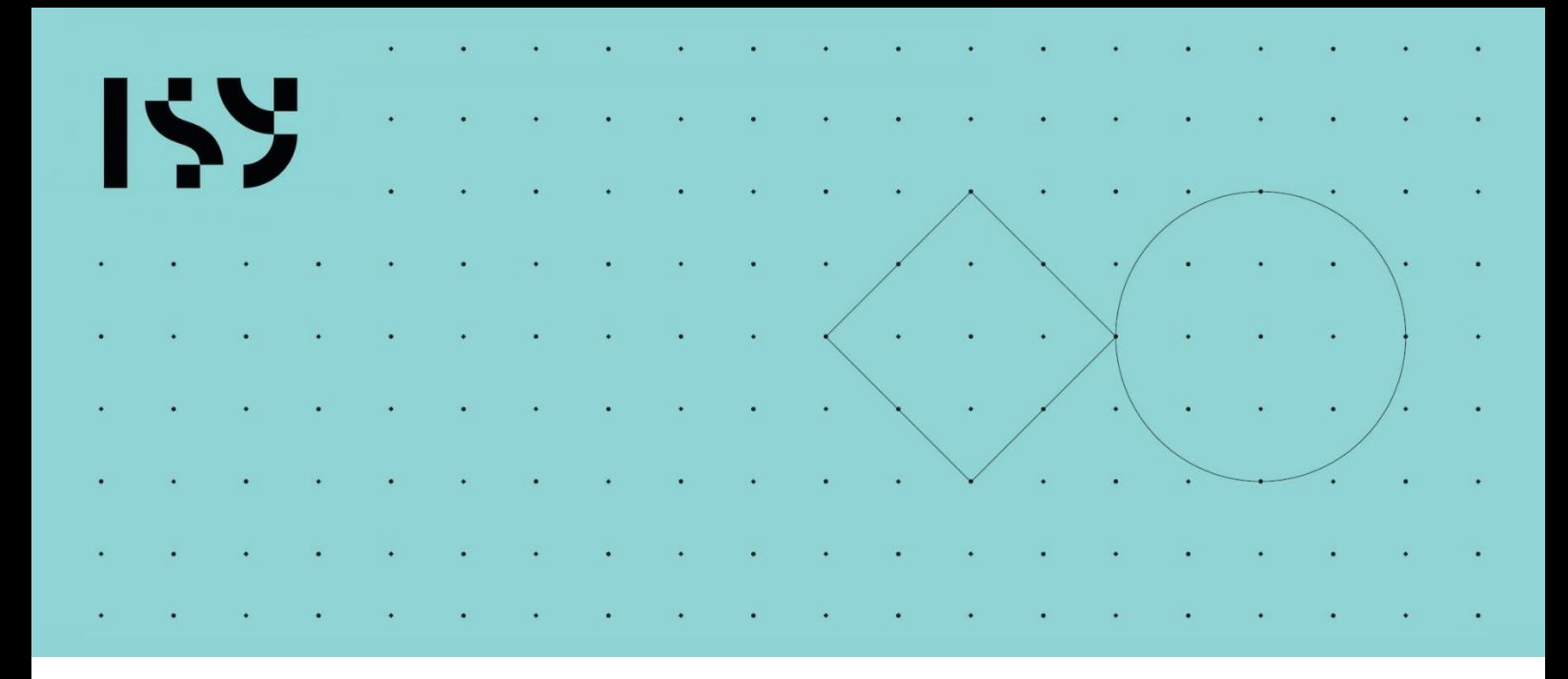

Brukerdokumentasjon/ Introduksjon

### ISY Beskrivelse

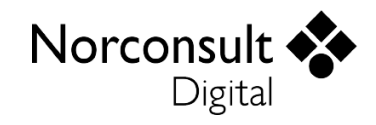

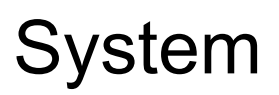

#### **Nettleser**

Anbefalt nettleser er Google Chrome eller Microsoft Edge

#### **Nettbrett, mobil, PC, MAC**

Designet for nettlesere på PC, MAC eller nettbrett helt ned til 11 tommer.

#### **Nettverk**

Er avhengig av tilgang til internett, det er ingen spesielle krav til hastighet, men stabilt godt nett vil forbedre brukeropplevelsen.

#### **Flerbruker**

Det er ingen begrensning på antall brukere som kan arbeide samtidig i en beskrivelse, alt arbeid lagres automatisk og er tilgjengelig for andre brukere nesten umiddelbart. Hvis du opplever å ikke se arbeid som en annen bruker har lagt inn, naviger deg frem og tilbake mellom menypunktene eller trykk F5 (oppfrisk nettleseren).

#### **Lagring**

Arbeidet lagres automatisk så fort du går ut av et felt du redigerer i, kun noen få steder er det behov for å trykke på en egen knapp for å lagre.

#### **Sikkerhetskopi**

Beskrivelsene lagres i skyen via Microsoft Azure, det er sikkerhetskopi på alt arbeid som utføres. Er du så uheldig at du ved en feil sletter noe eller informasjon går tapt ta kontakt med kundeservice.

#### **Angre**

Ingen angrefunksjon tilgjengelig, vær ekstra nøye med hva du eventuelt endrer eller sletter. Noen operasjoner har behov for en ekstra bekreftelse for å forhindre utilsiktet sletting.

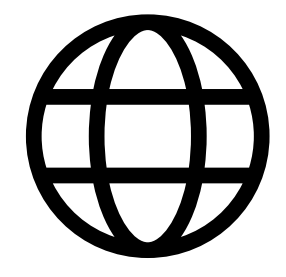

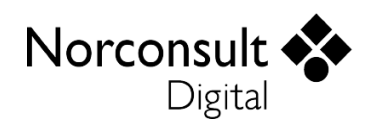

# Logge inn og lisens

Når du først har registrert en bruker i våre systemer så kan det samme brukernavnet og passordet benyttes for å logge seg på alle ISY applikasjonene du har gyldig lisens for. Informasjon om deg som bruker lagres sentralt, derfor må du registrere en bruker med eget passord for tilgang til selve ISY applikasjonene. Har du f.eks. en bruker på ISY Prosjekt, så trenger du bare å bli lagt til med lisens på ISY Beskrivelse for å benytte samme brukernavn og passord.

#### **Lisenstyper for ISY Beskrivelse**

Det er flere ulike lisenstyper tilgjengelig for ISY Beskrivelse, lisensene er knyttet til navngitt bruker opp til et gitt antall. Ved behov for et større antall lisenser, eller informasjon om lisens og kjøp kontakt kundeservice.

#### **Tilgang til ISY applikasjon**

Når du har kjøpt en lisens og skal logge inn på valgt ISY applikasjon første gang må du selv registrere deg med navn og eget passord. Benytt e-postadresse oppgitt ved bestilling av lisens, verifiser epostadressen ved å fylle ut bekreftelseskode mottatt på e-post, fyll inn navn og passord så er du klar.

### Brukeropplevelse

ISY Beskrivelse er en moderne, smidig og enkel web applikasjon som gir deg et godt utgangspunkt for effektiv og nøyaktig opprettelse av beskrivelser. I tillegg har applikasjonen en rekke muligheter for å tilpasse utseende til egne preferanser.

#### **Dark/ light**

Foretrekker du mørke menyer og bakgrunner med en behagelig tone eller lys atmosfære med klare farger og skillelinjer. Velg enkelt mørk eller lyst tema via brukerprofilen

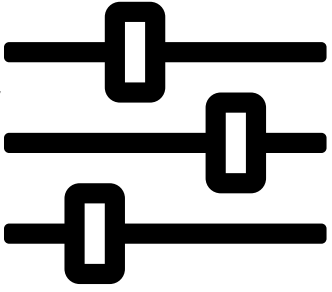

#### **Compact/Comfort**

Ønsker du store tydelige flater som er enkle å trykke på eller mest mulig informasjon samlet på skjermen til enhver tid? Via brukerprofilen er det enkelt å bytte mellom et luftig eller kompakt utseende.

#### **Språk**

Selv om beskrivelsene utarbeides etter norske standarder kan du velge mellom tre språk for selve applikasjonen; norsk, svensk eller engelsk via brukerprofilen.

#### **Justering av nettleser**

Ikke glem at nettleseren du åpner applikasjonen i har en egen zoom funksjon som gjør det mulig å justere oppløsningen på nettsiden (Ctrl og + eller – i Chrome og Edge)

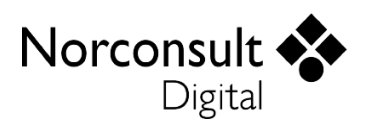

#### **Installer som «desktop» applikasjon**

ISY Beskrivelse er en progressiv web applikasjon. Nettsiden ser ut som og oppfører seg som en mobil applikasjon. Via adressefeltet i nettleseren har du mulighet for å laste ned applikasjonen til skrivebordet eller som en visuell klikkbar applikasjon på nettbrett eller mobil.

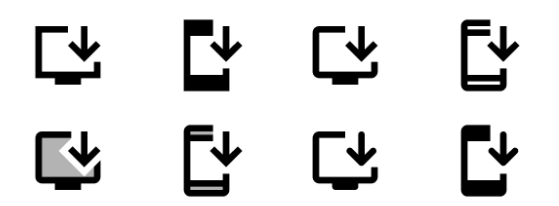

## ISY Beskrivelse

#### **Dashboard**

Landingssiden for applikasjonen, her finner du alle prosjekt, beskrivelser og prisforespørsler for din organisasjon. Infokortet ute til høyre på siden støtter opp med utvidet informasjon, statistikk og rollestyring.

Benytt favorittmerking, filter og søk for enkelt finne frem til det du leter etter.

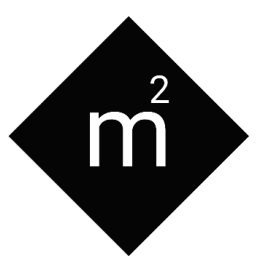

#### **Infokort**

Plassert til høyre i applikasjonen, benyttes for å visualisere utvidet informasjon basert på felter markert i applikasjonen. I tillegg fungerer infokortet som en ekstra felt for visning av historikk, registertjenesten, eksport og import informasjon.

#### **Roller og rettigheter**

Det er tre ulike roller en bruker kan ha i ISY Beskrivelse. Det er ingen begrensning på antall brukere med en rolletype i en beskrivelse.

#### **Eier:**

- Kan redigere, opprette og slette i en beskrivelse
- Legge til flere brukere av en beskrivelse.
- Tilgang til å endre i beskrivelse-innstillinger

#### **Medlem:**

- **-** Kan redigere, opprette og slette i en beskrivelse
- Tilgang til å se innholdet i beskrivelse-innstillinger

#### **Innsyn:**

- **-** Kan se innholdet i en beskrivelse
- Tilgang til å se innholdet i beskrivelse-innstillinger

En bruker kan ikke ha en rolle som kommer i konflikt med aktiv lisens, det vil si at dersom en bruker har Innsyn-lisens så kan ikke brukeren få medlem- eller eier-rolle i en beskrivelse.

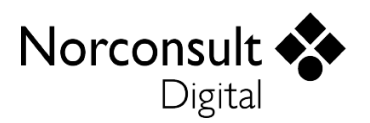

#### **Beskrivelse innstillinger**

Lokalisert nederst til venstre når en beskrivelse er åpen. Her styres alle de overordnede valgene for beskrivelsen, kun bruker med rollen eier har tilgang til å endre innstillingene.

#### **Eksport**

NS 3459 .xml (prisforespørsel, pristilbud og prosjektoverføring) og PDF kan produseres som en delbar hyperlink eller lastes ned via eksport, denne har en varighet på 7 dager før den må genereres opp på nytt

#### **Import/upload**

Last opp .XML prosjektoverføring eller .GA1 (fra ISY Beskrivelse desktop) eller importer .XML og .GAP pristilbud på eksisterende beskrivelse

# Ønsker du mer informasjon?

Vi holder ofte kurs for brukere av ISY Beskrivelse, enten standard- eller firmatilpasset kurs. Besøk våre nettsider eller kontakt kundeservice for å melde deg på.

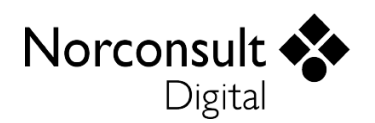

#### OM NORCONSULT DIGITAL AS

Norconsult Digital er en helhetlig digitaliseringspartner og tilbyr både programvare og tjenester til aktører innen eiendom og infrastruktur.

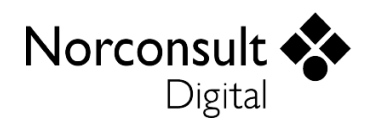